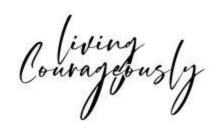

## **FAQs**

| Complaint/Question                                     | FAQ Solution                                                                                                    |
|--------------------------------------------------------|----------------------------------------------------------------------------------------------------|
| I'm not receiving any emails from Dating with Dignity. | Please follow the steps in this page:  Whitelisting                                                                                                    |
| I have no idea how to use MN - Not able to post.       | When logging in to Mighty Networks, be sure to click on "Groups", then choose your program (i.e. 5 Keys Elite). Once in the Activity Feed, you will be able to post. In the Mighty Networks App, you will need to scroll down to see "Groups".                    |
| I can't log in to the classroom.                       | Make sure you are using the email you registered for the program. Try clearing your cache and use the Chrome browser. Make sure to log out and in again. If that doesn't work, email vip@datingwithdignity.com.                                                   |
| Modules not completing after finishing them.           | First, try refreshing. If it doesn't work, try clearing your cache and log in again. Using the Chrome Browser works best.                                                                                                    |
| Where do I find call recordings?                       | Mighty Networks:  1. Select your group.  2. Click on "Call Schedule & Rec" then choose "Coaching Call Recordings".  Membership Website:  1. Select your program.  2. For 5 Keys: Click on "Resources" in the side menu and then choose "Additional Training".  OR |

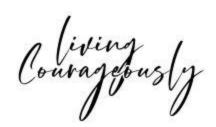

|                                                                     | 2. For YCL VIP and YCL: Click on "Coaching Calls" in the side menu and then choose the type of call you want to access.                                                                                 |
|---------------------------------------------------------------------|----------------------------------------------------------------------------------------------------|
| I need a new accountability partner.                                | Please email vip@datingwithdignity.com and request an accountability partner along with your situation.                                                                                                 |
| How do I find a photographer?                                       | Please schedule a call with Ann Maas for photographers within the US. Please email vip@datingwithdignity.com for international photographers.                                                           |
| I submitted my NN's/profile. When do I get the comments back?       | Please email vip@datingwithdignity.com and we'll confirm your receipt. You will receive comments within 2-4 days.                                                                                       |
| When do I complete a D-Factor assessment?                           | D-Factors are taken at the beginning of the Your Courageous Life & YCL VIP programs and at the end.                                                                                                    |
| I have a question for a coach, who do I contact?                    | Any questions for coaches or about modules should be asked in Mighty Networks. Just post in the public Activity Feed in your group and please note that the coaches DO NOT respond to private messages. |
| Audio doesn't work in the classroom                                 | Try to clear your cache and use the Chrome browser. Make sure to log out and in again. If that doesn't work, email vip@datingwithdignity.com.                                                           |
| Some of the content references Facebook. Should I be posting on FB? | We recently transitioned to Mighty Networks so there might be references to Facebook. Please use Mighty Networks in place of Facebook.                                                                  |